# **Blo**

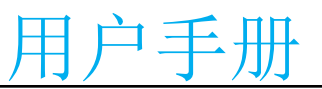

## **Elo Touch Solutions 10.1** 英寸开放式框架 ET1099L 触控屏

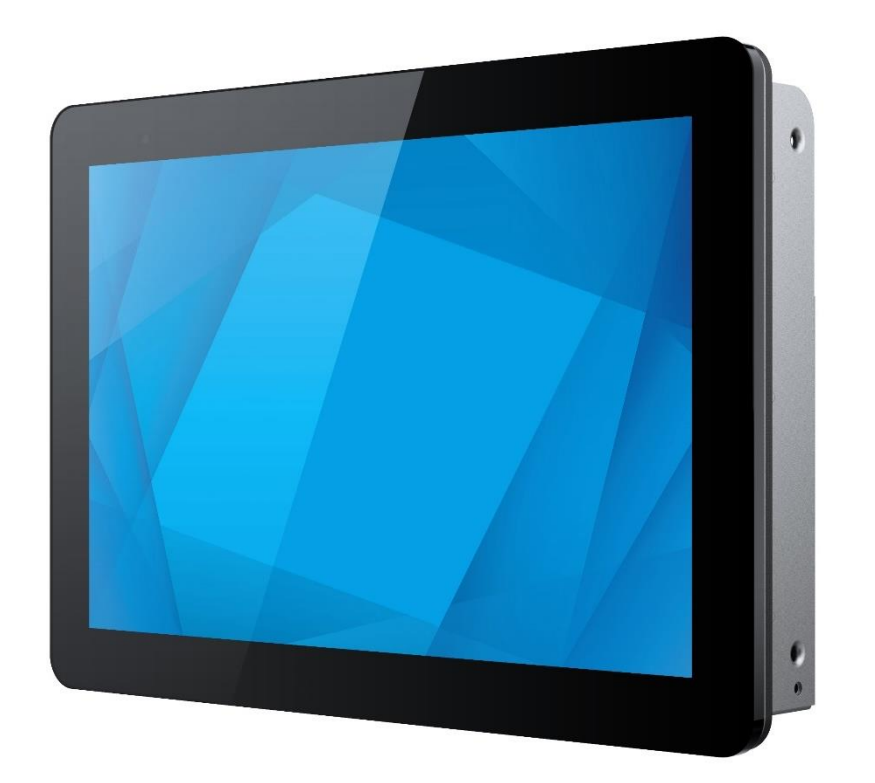

版权所有© 2023 Elo Touch Solutions, Inc. 保留所有权利。

未经 Elo Touch Solutions, Inc.事先书面许可, 不得以任何形式或方式(包括但不限于电子、磁性、光学、化学、手动等)复制、传播、转录、在任何检索系统中存储本文 件的任何部分或将本文件的任何部分翻译成任何语言或计算机语言。

免责声明

本文件中的信息如有变更恕不另行通知。Elo Touch Solutions, Inc.及其分公司(统称为"Elo")对本文内容不做任何声明或担保,且不承认与商品适销性或商品对任何特 殊用途适用性相关的任何默示担保。Elo 保留对此出版物的修订权并且将不定期更改此出版物中的内容。对于此类修订或变更, Elo 没有义务通知任何人员。

商标声明

Elo、Elo (商标)、Elo Touch、Elo Touch Solutions 均为 Elo 及其分公司的商标。Windows 是 Microsoft Corporation 的商标。

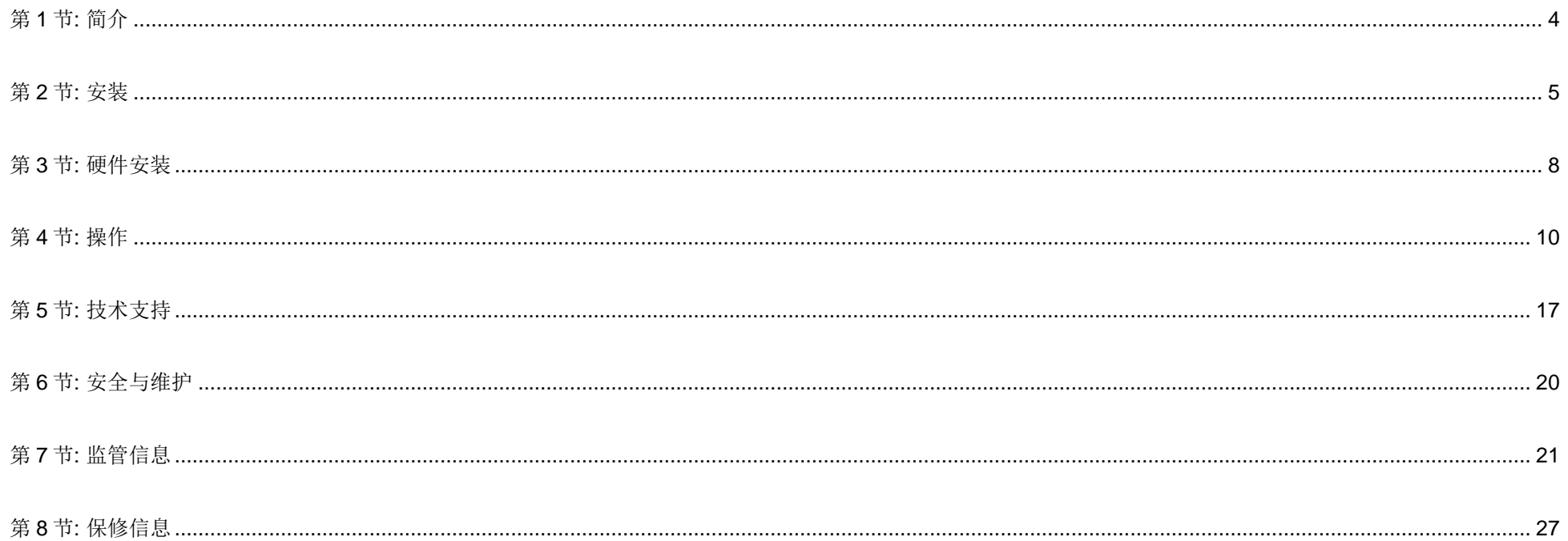

# <span id="page-3-0"></span>第 **1** 节**:** 简介

## 产品说明

此款 10.1 英寸 ET1099L 触控一体机将 Elo 触控技术和显示屏设计的最新研发成果与可靠性相结合,可用于各种室外环境。正确安装的情况下,产品设计符合 EN62368-1 第 22 部分的要求。

此款 10.1 英寸 ET1099 触控一体机采用 1280x800 分辨率、1000 尼特亮度液晶面板,可提供较高的显示性能。 LED 背光灯可显著降低功耗,且不含汞(与 CCFL 背光面板相比)。屏幕前侧的环境光传感器提供的附加功能可以根据环境照明条件调整亮度设置,从而确保在任何外部条件下均可提供最佳用户体验。

显示屏采用防破坏(IK10)防眩光屏幕,可在恶劣的现场条件下获得最佳操作体验。 即使屏幕上有水或其它物质, USB 5 点触控也可正常使用, 此外, 本产品还支持各 种其他的触控功能: RS232 触控功能采用 2 点触控 (通过单独的选配电缆套件: E610090), 2 点触控, 触控屏顶部最大覆盖 6mm 附加盖板玻璃。

增加内置温度和湿度传感器和 2 个内部风扇,有助于避免触控一体机过热。触控一体机还配有实时时钟,可用于规划电源计划。

其他增强此液晶显示器显示性能的功能包括;即插即用,兼容 Windows、Android 或 Linux 操作系统;连接远程屏幕显示(OSD)控制,可在集成后轻松进行访问;简化 的嵌入式设计可轻松达到 IP66 和 NEMA4X 密封等级;可灵活选择嵌入式安装、VESA 安装和 Touch-Thru 安装。触控一体机支持 12V 至 24V DC 电源输入, 非常便于 集成到当前电源解决方案中。

#### 注意事项

遵守本用户手册中的所有警告、注意事项和维护技巧,以最大限度地延长设备使用寿命,防止用户安全风险。更多信息,请参见"安全与维护"一节。

本手册包含正确安装和维护设备所必需的信息。安装新触控屏并通电之前,请仔细阅读本手册,特别是"软件安装"、"硬件安装"和操作"这几章。

<span id="page-4-0"></span>第 **2** 节**:** 安装

## 打开触控一体机的包装

打开纸箱,检验以下物品是否齐全。

- 10.1 英寸系列开放式触控屏
- 快速安装指南
- HDMI 电缆(螺钉锁紧型)
- EEI 标签
- VGA 电缆(螺钉锁紧型)
- USB 电缆((螺钉锁紧型)
- 嵌入式装配支架(含螺钉)
- OSD 远程

## 连接器面板与接口

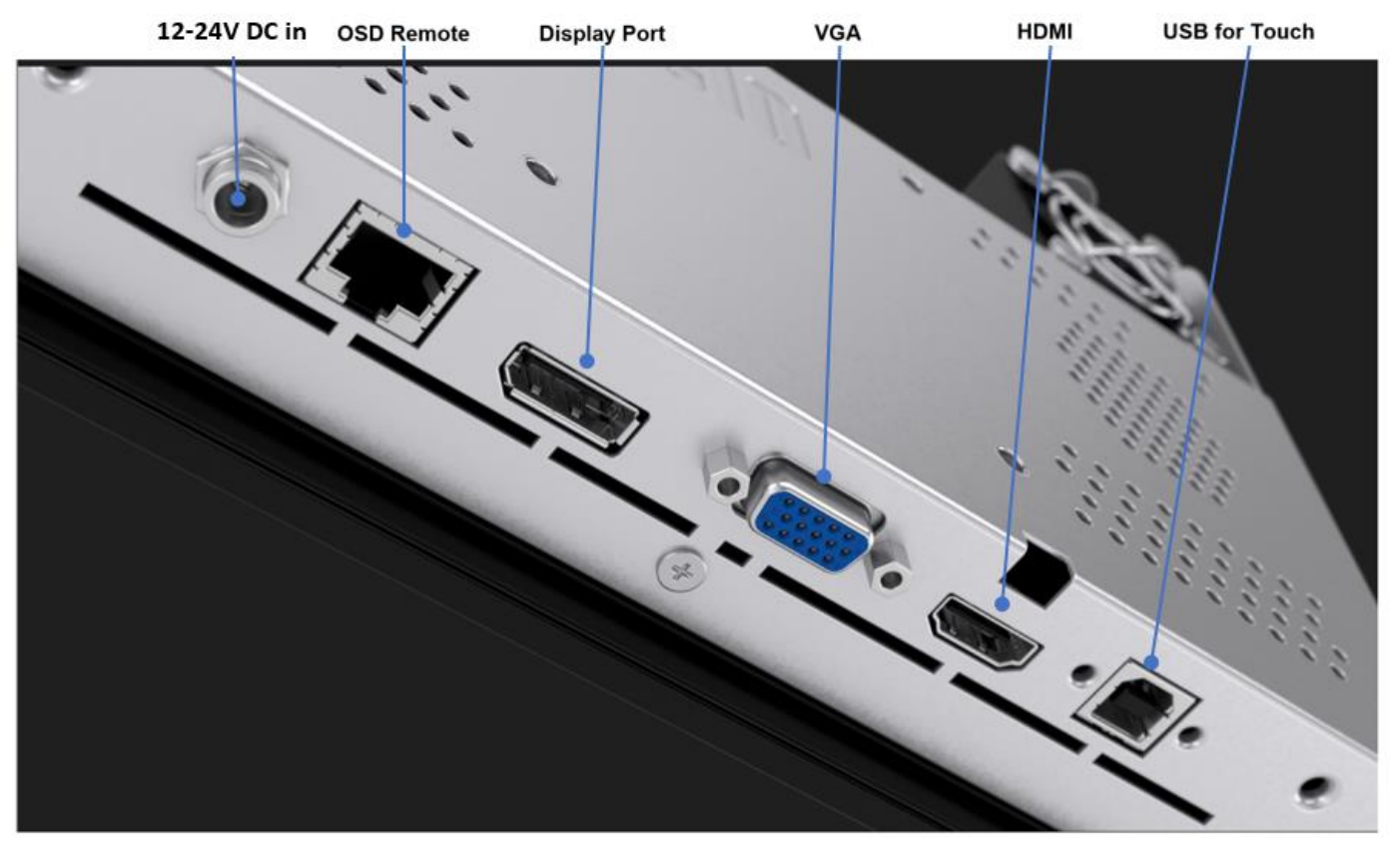

## 触控一体机连接

- 1. 分别在显示器的 HDMI、DP 或 VGA 输入连接器与您的 HDMI/DP/VGA 视频源之间连接 HDMI、DP 或 VGA 视频线。使用 HDMI 或 VGA 连接器时,请拧紧视频线螺 钉以防止其意外断开。
- 2. 在显示器的 USB 连接器与您 PC 的 USB 端口之间连接 USB 触控线, 或在显示器的 VGA 连接器与您 PC 的 COM (串行)端口之间连接 VGA Y 型电缆 (可选电缆 套件 E810917)。拧紧 USB 线螺钉以防止其意外断开。
- 3. 将 12 至 24V 直流电源连接到显示器的输入电源插孔。Elo 单独提供带锁紧连接器的 12V 直流电源适配器和各地区的电源线套件。
- 4. 触控一体机出厂时处于 ON(开)状态,连接电缆后,视频应立即显示在显示器上。

## 安装触控技术软件驱动程序

使用 USB 触控时,如果投射式电容触控一体机安有 Windows 7 和 10 操作系统或更高版本,则不需要额外安装其他驱动程序,因为它使用的是 Windows HID 驱动程 序。要使用 USB232 触控, 请按照以下步骤安装 Elo 触控驱动程序。

要下载最新的触控驱动程序,

1. 请访问 [www.elotouch.com/Support/Downloads/Driver/DriverDownload/Default.aspx](http://www.elotouch.com/Support/Downloads/Driver/DriverDownload/Default.aspx)

- 2. 从"产品目录"下拉菜单中选择"触控驱动程序"。
- 3. 从"操作系统"下拉菜单中选择操作系统。
- 4. 单击您的触控一体机需要使用的驱动程序版本。

建议使用以下非 Microsoft Windows 操作系统按本:

Linux Ubuntu: 18.04 LTS Mac: OS BIG SUR 11.2 Chrome: 78.0.3904.106 Android: 7.10/8.10

## <span id="page-7-0"></span>第 **3** 节**:** 硬件安装

### 嵌入式装配

嵌入式装配支架安装说明:

有关建议的外壳面板开口尺寸的具体信息,请参见尺寸图。

- 1. 将 10.1 英寸 1099 触控一体机放入外壳面板开口中。
- 2. 使用 M4-5mm 支架螺钉(已随附) 安装嵌入式装配支架(全部四面), 将触摸屏固定 到外壳面板上。调整触摸屏位置,使其尽可能与外壳面板前侧平齐,然后再拧紧 M4 支 架螺钉。如果间隙有限,建议使用套筒扳手。
- 3. 拧紧短安装支架上的 M4-6mm 夹紧螺钉, 使触摸屏玻璃与客户面板完全平齐, 然后拧 紧长安装支架上的 M4-6mm 夹紧螺钉,同时压紧密封垫圈,确保防水性达到 IP66 和 NEMA4x 标准的要求。

请在触控一体机后方预留 2"的间隙以保证通风。

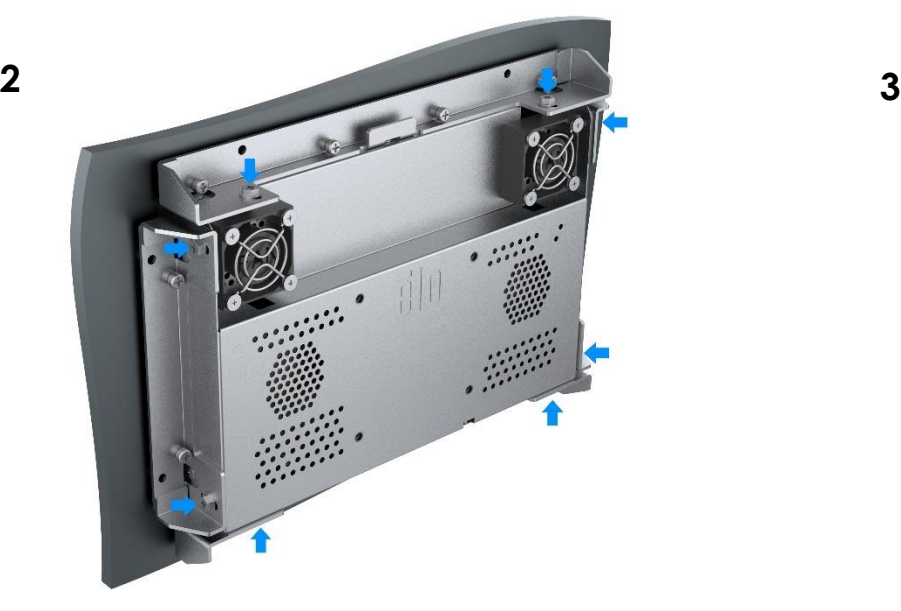

**1**

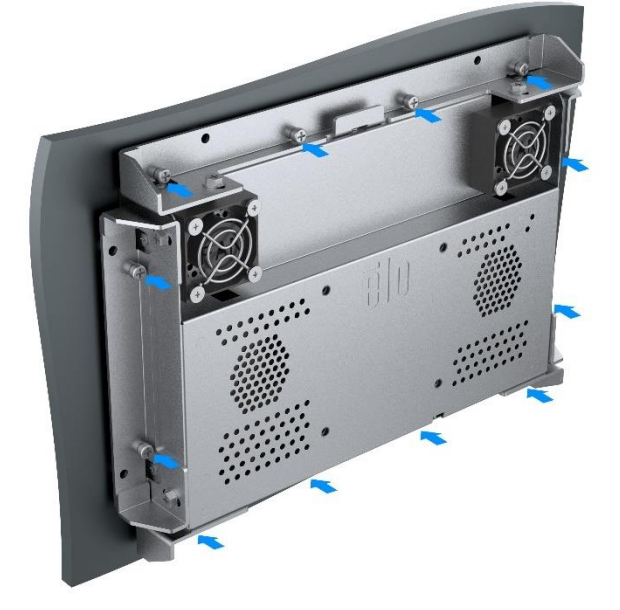

## 后部 VESA 安装

显示器背面提供的 M4x8mm 螺钉四孔安装图适用于 75x75mm VESA 安装方式。符合 VESA FDMI 标准的计数编码为: VESA MIS-E。请在触控一体机后方预留 2" 的间隙以保证通风。

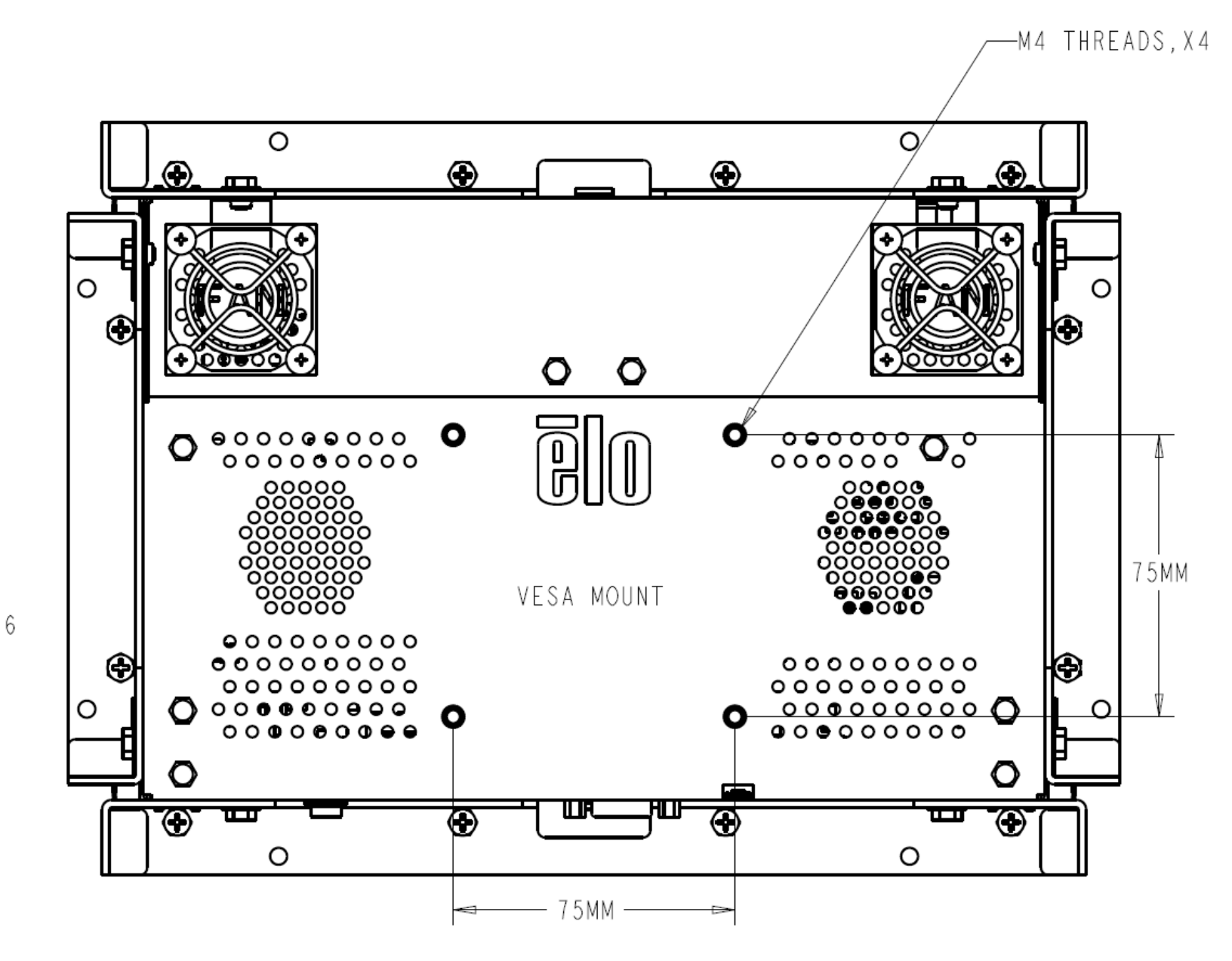

# <span id="page-9-0"></span>第 **4** 节**:** 操作

#### 电源

触控一体机出厂时处于 ON(开)状态。

要打开或关闭触控一体机电源,请通过 RJ45 连接器安装 OSD 遥控器,并按一下 OSD 遥控器上触控一体机的电源按钮。OSD 遥控器上的的电源状态 LED 会按照下表 工作:

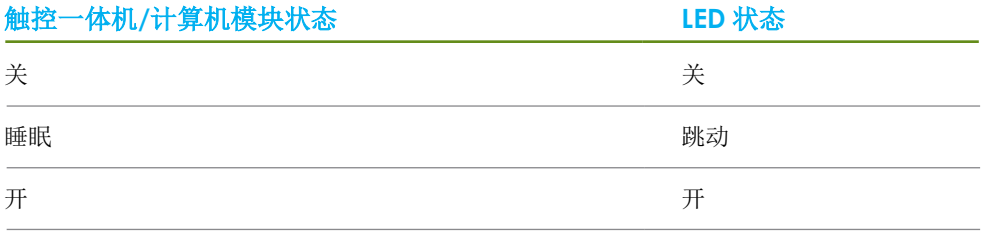

当系统处于休眠或关闭模式时,系统耗电量最低。有关详细的功耗规范,请参阅 Elo 网站上的技术规范, 网址为: [http://www.elotouch.com](http://www.elotouch.com/)

触摸屏幕将使连接的主机 PC 退出休眠模式(与移动鼠标或按下键盘键相似)。

要提高稳定性并降低功耗,如果计划长期闲置触控一体机,请拔下其交流电源线。

#### 触控

您的触控一体机出厂时已经校准,无需再手动校准(除非输入视频与本机分辨率不完全匹配,或者需要针对特定用户校准触控体验)。

如果触控一体机连接至操作系统为 Windows 7 和 10 或更高版本的计算机,可报告 10 个同时进行的触控操作。如果触控一体机连接至 Windows XP 计算机, 则只能报告 一次触控操作。

该技术兼容 Windows 7、 10 或更高版本,不需要额外安装其他驱动程序,使用 Windows HID 驱动程序即可。 请参阅第2章"安装触控技术软件驱动程序"部分,了解关于下载适用2点触控的RS232触控驱动程序的说明。

## 手势支持

投射式电容触控实现了多种手势,支持单点和多点触控。有关 Windows 7 和 10 中支持的各种手势的说明,请参阅 Microsoft 网站,网址为: https://docs.microsoft.com/en-us/windows/win32/wintouch/windows-touch-gestures-overview。

#### 视频

显示器的固有分辨率是以像素数衡量的宽度和高度。一般来讲,为了达到最佳性能,当您计算机的输出分辨率与该显示器的固有分辨率相匹配时,该显示器上显示的图 像效果最好。

如果计算机输出的分辨率并非固有分辨率,那么显示器将按比例将视频调整为面板的固有分辨率。这涉及到根据需要拉伸或压缩输入图像的 X 和 Y 尺寸, 以适应显示器 的固有分辨率。如果计算机的输出视频图像被显示器进行了缩放,以适应显示画面的大小,那么缩放算法会不可避免地降低保真度。如果近距离观看功能多样的图像, 保真度损耗最为明显(例如包含小字体文本的图像)。

您的触控一体机很可能不需要进行视频调整。但对于模拟 VGA 视频,视频显卡输入中的变化可能需要用户通过 OSD 进行调整, 以优化触控一体机显示的图像质量。这 些调整会被触控一体机"记忆"。另外,为了降低对不同视频模式时序进行调整的需求,显示器会正确缩放并显示一些视频行业最常见的视频时序模式。要获取这些预 设视频模式的列表,请参阅该显示器的技术规范,网址为 [http://www.elotouch.com](http://www.elotouch.com/)。

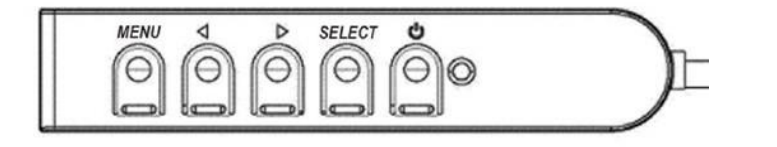

## 屏幕显示(OSD)

四个 OSD 按钮位于有线控制盒上。这些按钮可用于调整各种显示参数。按钮 及其对应功能如下:

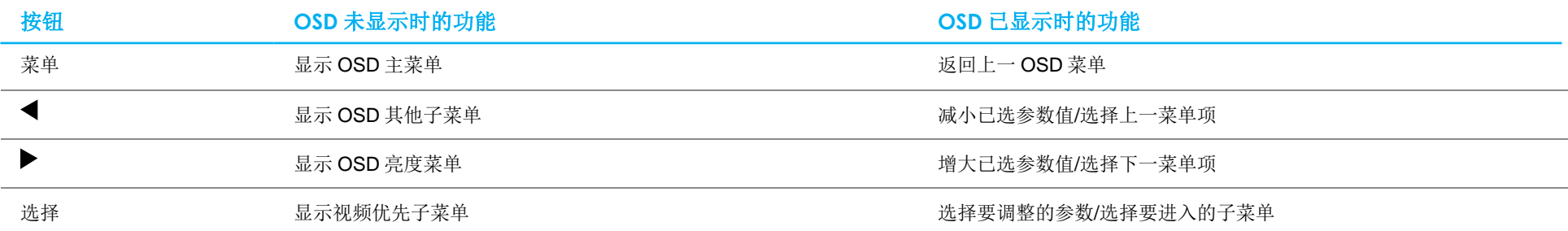

使用 OSD 按钮控制显示在输入视频顶部的屏幕图形用户界面,可以可直观地调整以下显示参数:

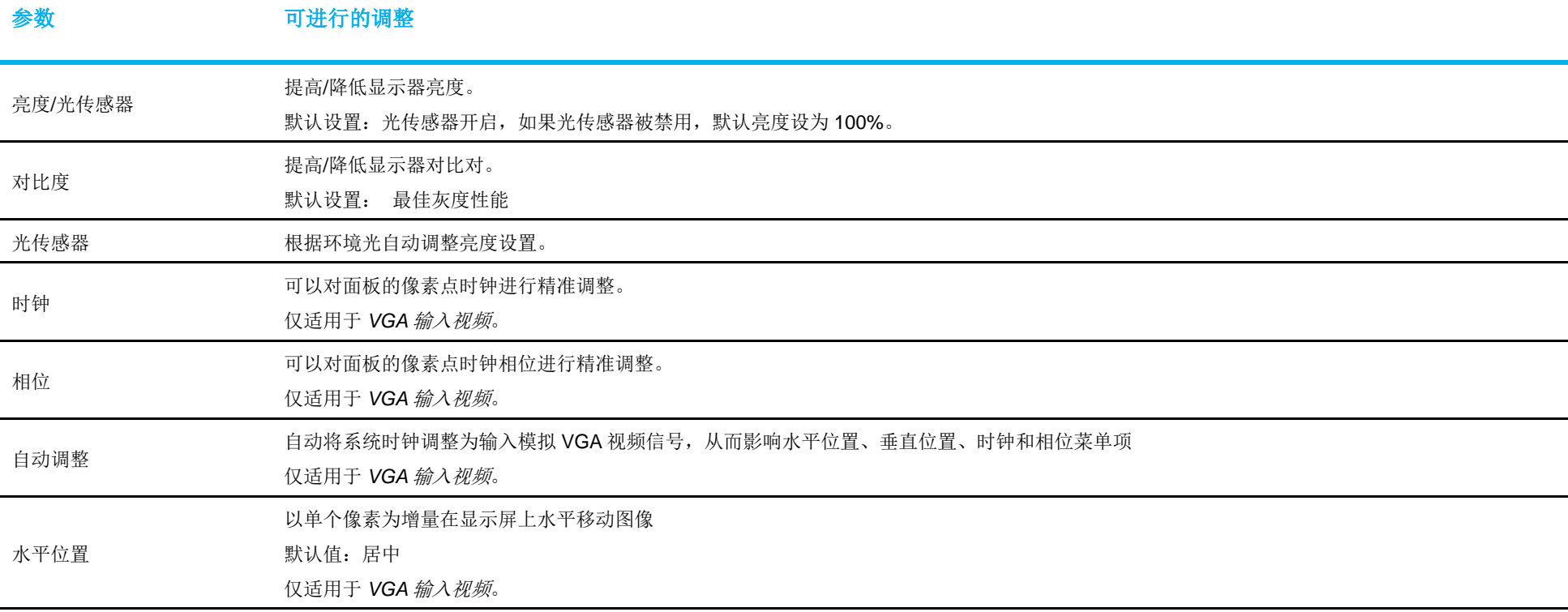

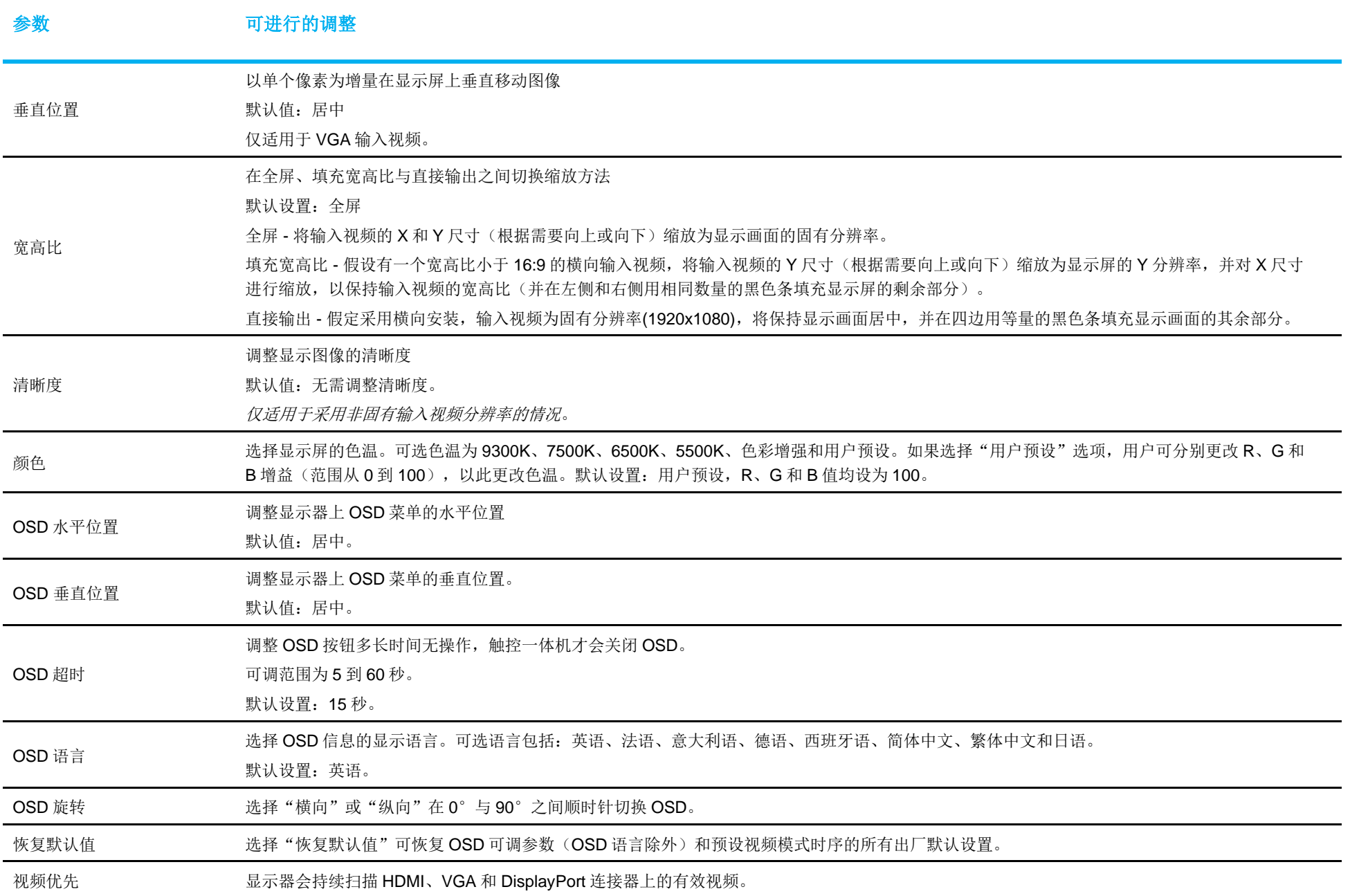

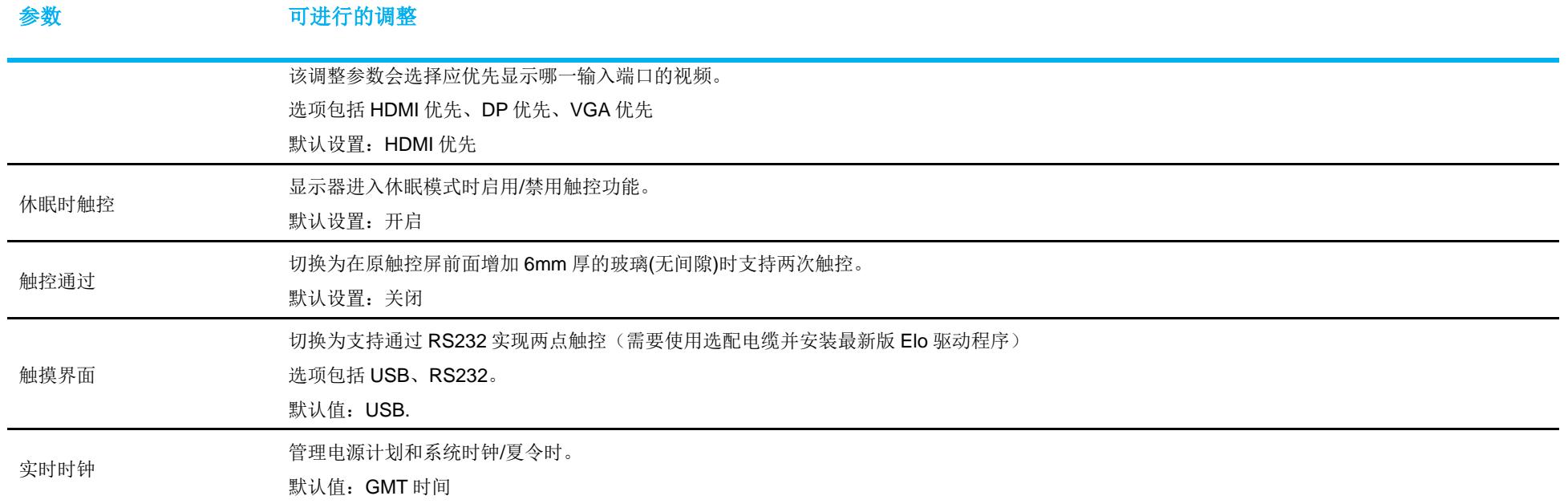

通过 OSD 对触控一体机进行的所有调整都会自动保存。 因此,您无需在每次拔下电源或开关电源后重新设置。如果出现电源故障,触控一体机设置将不会默认设为出厂规范值。

## OSD 和电源锁定

按住"菜单"和"向下"按钮两秒可启用/禁用 OSD 锁定功能。如果启用了 OSD 锁定功能,按菜单、向上、向下或选择键中的任何按键都不会对系统产生影响。

按住"菜单"和"向上"按钮两秒可启用/禁用电源锁定功能。如果启用了电源锁定功能,按下电源开关将不会对系统产生影响。

## 温度控制

显示器包含的温度传感器可为用户提供实时温度读数。打开 OSD 菜单即可杳看该读数: 信息 ► 系统温度。当显示器达到温度触发点时, 显示器将启动不 同转速的内部风扇以达到散热目的,直至内部温度恢复至30℃为止。当温度持续升高继而达到60°C时,显示器将进入"热保护模式"。

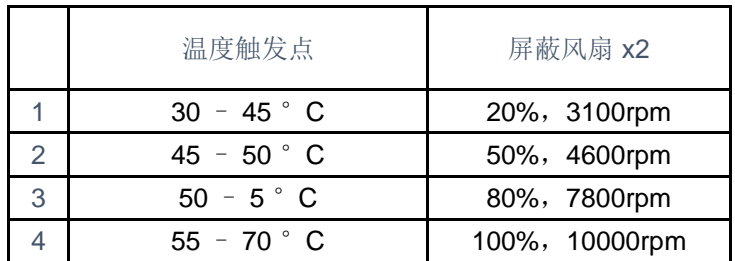

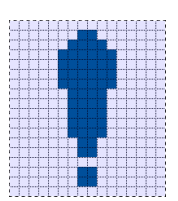

当温度高于 60 °C 时,主菜单中将出现以下图标。该图标指示温度保护模式已激活。 若显示器内部温度未在 5 分钟内降至 65°C 以下,显示器会自动关闭 60 秒, 以防止造成永久损坏。

## 安装指南

在选择安装位置和朝向时,请遵守以下指导原则。

1. 如果纵向颠倒、聚焦光源靠近传感器窗口或者传感器窗口被遮挡,环境光传感器可能无法正常工作。 有关光传感器位置的详细信息,请查看尺寸图。

2. 尽可能避免将本产品安装在阳光直射区域。 使用挂架或者避开阳光照射方向,以免产品因受到环境压力而导致使用寿命缩短。

# <span id="page-16-0"></span>第 **5** 节**:** 技术支持

如果您在使用触控一体机时遇到问题,请参考以下建议。

如果问题仍然存在,请联系您当地的经销商或联系 Elo 客户服务部。本用户手册的最后一页上提供了全球技术支持电话。

## 常见问题解决方案

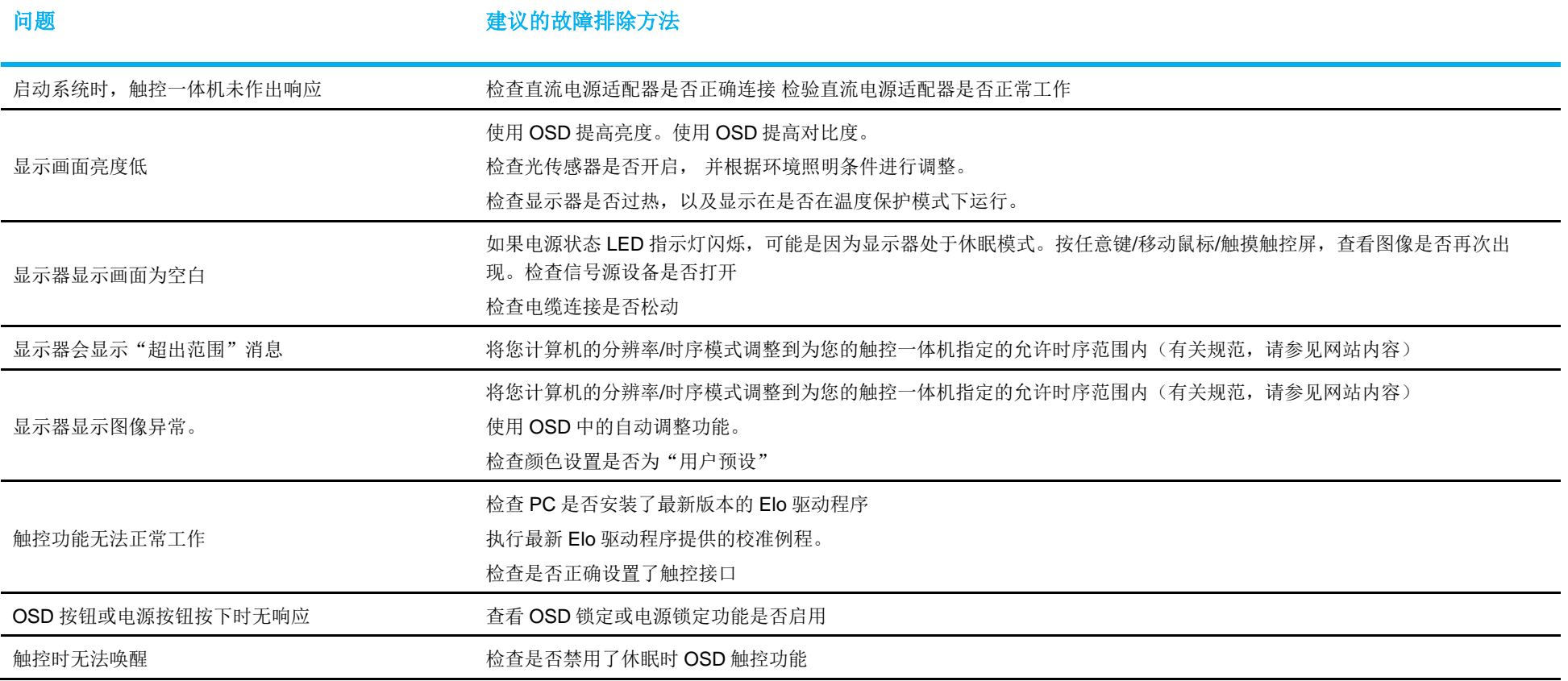

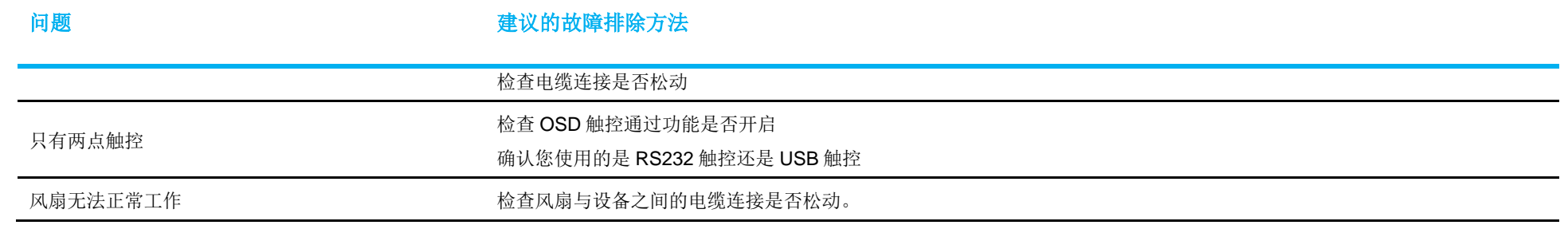

## 图像残留 什么是图像残留? 造成图像残留的原因是什么?

图像暂留、图像老化和图像残留都是用来描述 LCD 图像残留的术语。如果固定图案的显示时间过长,会出现 LCD 图像残留的现象。长时间显示固定图案会导致寄生电容在 LCD 组件内 积聚,使液晶分子无法恢复其正常松弛状态。

所有 LCD/CRT 和彩色等离子显示器都有可能发生图像残留现象,只是程度不同。荧光显示设备(如 CRT)和彩色等离子显示器最容易出现图像残留,且荧光显示设备上出现的图像残留 通常不可逆。传导性设备(如 LCD)不太容易出现图像残留,且大部分情况下,LCD 图像残留是可逆的。

图像残留比取决于图像图案、固定图像持续时间、温度和生产波动。同样,图像残留的扩散比(恢复时间)也取决于这些因素。

## 应对措施

避免图像老化的最好方法是限制显示器上静态内容的数量。将显示器定期关闭 2 到 4 小时可避免出现图像残留。

为降低出现图像残留的概览,建议:

 持续显示黑/白交替图案 2 到 4 小时 不使用触摸屏时应用屏保

因长时间显示静态(非移动)图像造成的图像残留(图像老化)不在 Elo 保修范围内。

## 技术协助

技术规格

有关此设备的技术规格,请访问网站 **[www.elotouch.com/products](http://www.elotouch.com/products)**

支持 访问 **[www.elotouch.com/support](http://www.elotouch.com/support)** 获取技术支持

要获取全球技术支持电话,请参见本用户手册的最后一页。

## <span id="page-19-0"></span>第 **6** 节**:** 安全与维护

## 安全

- 为了降低电击风险,请务必遵守所有安全注意事项,切勿擅自拆开触控一体机。设备严禁用户自行维修。
- 触控一体机机箱背面的插槽用于通风。切勿堵塞通风孔或向其中插入任何物体。
- 三线制接地电源线插头只能插入接地插座。切勿尝试将电源线插头插入其他插座中或对其进行改造。切勿使用损坏的电源线。一旦使用其他电 源线,您可能失去保修资格。可选电源套件包括外部电源,电源线单独销售。
- 请确保您的设备处于"技术规范"一章列出的指定环境条件下。
- 设备电源线应连接具有接地连接的插座。。
- 如果更换的电池类型不正确,则可能发生爆炸。
- 请按照相关说明处置废旧电池。

## 保养和操作

下列提示有助于使您的触控一体机在最佳状态下工作:

- 清洁前拔掉交流电源线。
- 请使用抹布蘸上少许中性清洁剂来清洁显示设备机柜。
- 重要提示:触控一体机必须始终保持干燥。切勿溅上或溅入液体。如果液体进入设备内部,请先关闭设备,要求有资质的维修技术人 员进行检查,然后再为设备通电。
- 切勿使用可能划伤表面的抹布或海绵擦拭触控屏。
- 将窗户或玻璃清洁剂涂在洁净的抹布或海绵上,以清洁触控屏。切勿将清洁剂直接涂抹在触控屏上。切勿使用酒精(甲醇、乙 醇或异丙醇)、稀释剂、苯或其他腐蚀性清洁剂。
- 确保环境温度和湿度保持在指定范围内并且不堵塞通风槽孔。

有关针对 COVID-19 的清洁方法,请参见: https://www.elotouch.com/support/technical-support/cleaning

## 报废电子电气设备指令(WEEE)

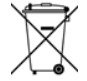

此产品不能当作生活垃圾处理。应送至可实现回收利用的工厂内。Elo 已经在全球某些地区设立回收站。如需获取这些活动的信息,请查看 E-Waste Recycling Program (电子废物回收计划) | Elo® 官方网站(elotouch.com)。

# <span id="page-20-0"></span>第 **7** 节**:** 监管信息

## 电器安全信息

必须满足制造商标签标出的电压、频率和电流要求。如果不遵守这些限制,连接到非指定电源,将有可能导致运行异常、设备损坏或者火灾。

本设备内部没有操作人员可维修的部件。设备产生的危险电压具有安全危害。只能由合格的维修技术人员进行维修。

将设备接上电源之前,如果对安装存有疑惑,请联系合格的电工或者制造商。

## 辐射和抗干扰信息

针对美国用户的通知:

本设备已经过测试且符合 FCC 标准第 15 部分的 B 类数字设备限制。这些限制可以在家用装置中合理防止有害干扰。本设备会产生、使用和辐射无线电波,如果没有 按照说明安装和使用,它可能对无线电通讯产生有害干扰。但是,无法保证在任何特殊安装过程中不会产生干扰。如果本设备确实对无线电或电视接收造成有害干扰 (可通过打开和关闭设备来确定),则建议用户尝试通过以下一种或多种措施来消除干扰:

-- 调整接收天线的方向或位置。

-- 增加设备和接收器之间的距离。

- -- 将设备连接到与接收器不同电路的电源插座。
- -- 咨询经销商或有经验的收音机/电视技术人员以寻求帮助。

本设备经测试符合 FCC 标准第 15C 部分。本设备的操作必须满足以下两个条件:

(1) 本设备不会产生有害干扰, 以及 2) 本设备必须能够承受任何干扰,包括可能导致意外操作的干扰。

针对加拿大用户的通知: 此设备符合加拿大工业部的无线电干扰规定的 B 类数字设备无线电噪声限制。

#### CAN ICES3(B)/NMB3(B)

本设备符合加拿大工业部免许可证 RSS 标准。本设备的操作必须满足以下两个条件: (1)本设备不会产生干扰,以及

2) 本设备必须能够承受任何干扰,包括可能导致意外操作的干扰。

Le présent appareil est conforme aux CNR d'Industrie Canada applicables aux appareils radio exempts de licence. L'exploitation est autorisée aux deux conditions suivantes:

(1) l'appareil ne doit pas produire de brouillage;et

(2) l'utilisateur de l'appareil doit accepter tout brouillage radioélectrique subi, même si le brouillage est susceptible d'en compromettre le fonctionnement.

针对欧盟用户的通知: 只能使用设备随附的电源线和连接线。根据以下标准的要求,更换随附电源线和连接线可能降低电气安全性或者辐射或抗干扰的 CE 标志认证:

• 此信息技术设备(ITE)的制造商标签必须印有 CE 标志,标志表示设备已经经过测试且满足以下指令和标准:根据欧洲标准 EN 55032 B 类规定的 EMC 指令 2014/30/EU 和欧洲标准 EN 62368-1 规定的低电压指令 2014/35/EC 的要求, 此设备经测试满足 CE 标志要求。

致所有用户的通用信息:此设备会产生、使用和辐射无线电波。如果没有按照本用户指南安装和使用,它可能对无线电和电视通讯产生干扰。但是,由于现场情况不 同,无法保证在任何特殊安装过程中不会产生干扰。

- 1. 为了满足辐射和抗干扰要求,用户必须遵循以下内容:
	- a. 仅使用附带的 I/O 电缆将本数字设备与任何计算机连接。
	- b. 为了满足要求,只使用制造商认可的电源线。
	- c. 用户必须注意:未经合规责任方明确认可而对本设备进行改造或修改的行为将导致用户使用本设备的授权失效。
- 2. 如果设备有干扰无线电或电视接收或者其他任何设备的现象:
	- a. 开关设备确认设备是否为辐射源。如果确定设备正在干扰,请采用以下一种或几种措施消除干扰:
		- i. 将数字设备搬离受影响接收器。
		- ii. 参照受影响接收器重新放置(转动)数字设备。
		- iii. 调整受影响接收器的天线的方向。
		- iv. 将数字设备的插头插入另一 AC 插座中,这样,数字设备和接收器处于不同的分支电路中。
		- v. 断开并拆下数字设备不用的所有 I/O 线。(未连接的 I/O 线可能产生较高的射频辐射。)
		- vi. 只能将数字设备的插头插入接地插座中。切勿使用 AC 适配器插头。
		- vii. (拆下或切下地线可能升高射频辐射水平并导致用户面临致命的触电危险)。

如需其他帮助,请咨询零售商、生产商或者资深无线电或电视技术人员。

## 认证机构

本显示器已经获得以下认证和标志:

• RCM(澳大利 亚)

• KCC (韩国)

- CUL、IC(加拿 大)
- CCC(中国)
- 欧洲 CE TUV
- NoM(墨西哥)
- BSMI (中国台湾)
- FCC、UL(美国)
- 国际 CB

- VCCI(日本)
- 俄罗斯 EAC

## 标志说明

1. 根据 SJ/T11364-2014 的要求, 电子信息产品标有以下污染控制标识。 此产品在 10 年内不会对环境产生影响。在以下正常工作条件下, 此产品不会发生泄漏或变化, 因此, 使用此电子信息产品并不会导致严重的环境污染、人身伤害或 财产损失。

工作温度:-20 °C - 60 °C 储存温度: -30 °C - 80 °C 工作湿度:10% - 90%(无凝露)。 存放湿度:10% - 95%(无凝露)。

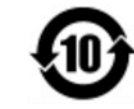

2. 鼓励并建议根据当地法律回收再利用本产品。切勿随意丢弃本产品。

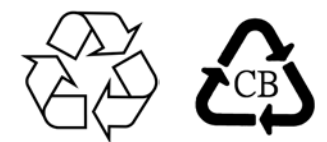

#### 电源适配器规范

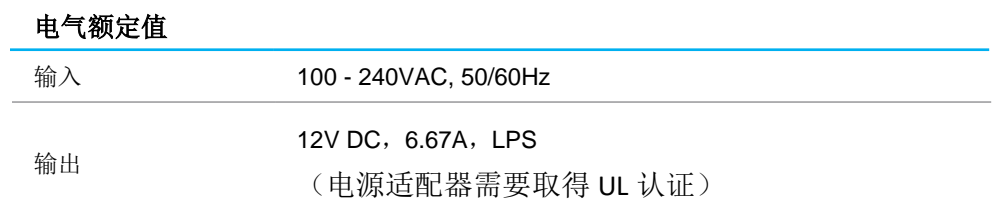

#### 显示器规范

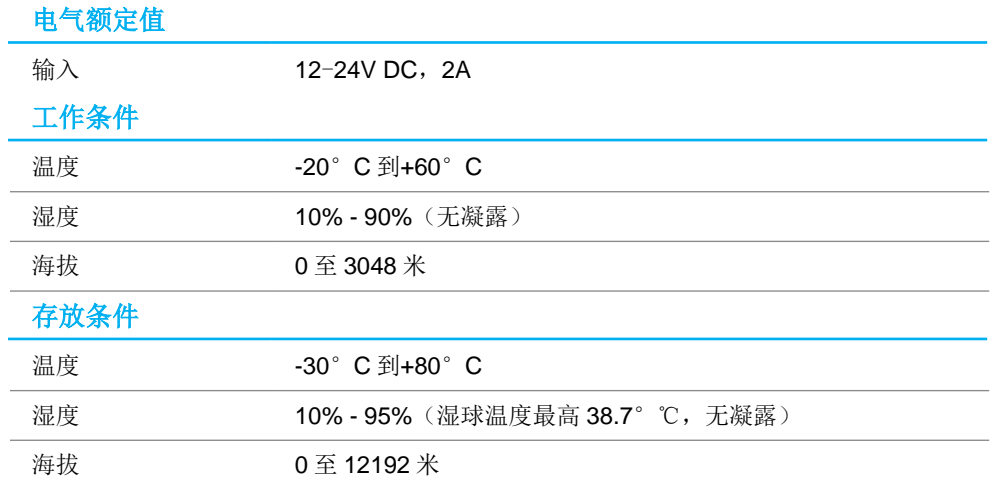

#### **FCC Declaration of Conformity**

#### **Per FCC 47 CFR FCC Part15 subpart B Section 2.1077(a) In accordance with FCC Rules and Regulations**

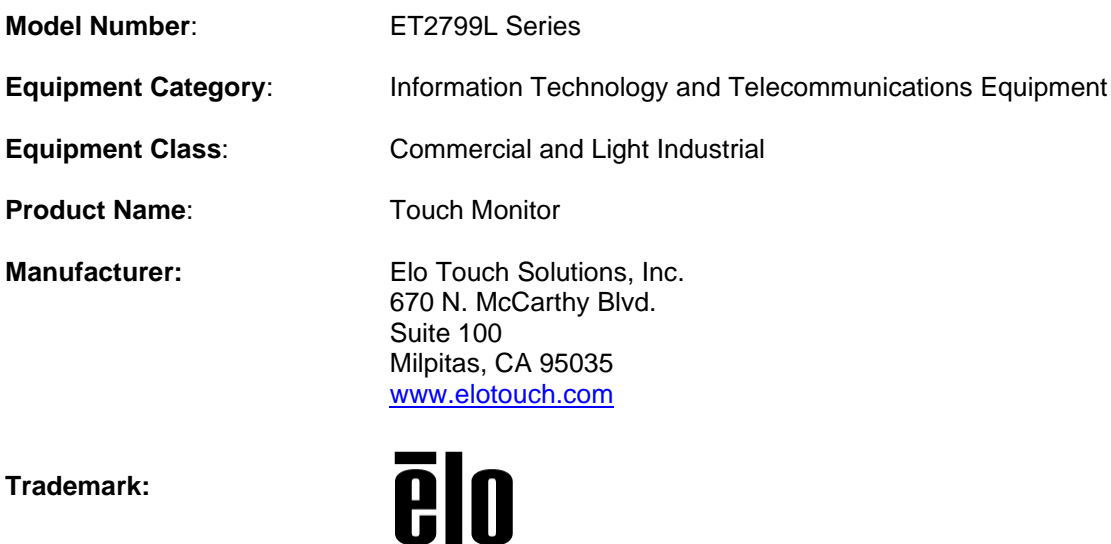

# **Declaration:**

This device complies with Part 15 of the FCC Rules. Operation is subject to the following two conditions: (1) This device may not cause harmful interference, and (2) this device must accept any interference received, including interference that may cause undesired operation

Lair Hrang

Kevin Huang Director, Systems Engineering Elo Touch Solutions, Inc.

用户手册: ET1099L 触控屏 UM600777 修订版 A, 第26页/共29页

# <span id="page-26-0"></span>第 **8** 节**:** 保修信息

除非本手册或交付给买方的订单确认函另有规定,卖方向买方保证,产品不存在材料或工艺上的缺陷。触控一体机及其部件的保修期为 2(两) 年。

卖方未就部件的标准使用寿命作出任何保证。卖方的供应商可随时和不时对作为产品或部件交付的部件进行变更。

如果发现任何产品未符合上文所列的保证,买方应以书面形式及时通知卖方(而且在任何情况下,通知时间不得迟于发现该情况后 30 日),并应在该通知中以商业上 合理的详细程度描述与该情况相关的问题,同时尽可能向卖方提供检查已安装的该等产品的机会。除非另有卖方以书面形式作出的指示,买方必须确保卖方在该产品的 质保期内收到该通知。该通知提交后三十日内,买方应将其声称有缺陷的产品装入该等产品的原航运包装箱或具有同等功能的包装物,并应自担费用和风险将该等产品 发运给卖方。

收到买方声称有缺陷的任何产品并确认该产品确实未符合上述保证后,卖方应在合理的时间内按其自行作出的选择采取纠正措施,即(i)修改或修理该产品,或(ii) 更 换该产品。修改、修理或更换该产品以及花费最低的保险费用将修改、修理或更换后的产品退回买方过程中发生的费用应由卖方承担。买方应承担该产品在运输途中发 生的灭失或损坏风险,而且可以为该产品投保。对于被买方退回但卖方并未发现存在缺陷的产品,买方应向卖方补偿该等产品发生的运输费用。修改或修理产品的工作 可以根据卖方的选择在卖方的经营场所或买方的经营场所进行。如果卖方不能修改、修理或更换任何产品,以使其符合上述保证,则其应依据其自行作出的选择将该产 品以购买价格退还给买方,或将该产品的购买价格减去按直线法计算的该产品在其规定的保修期内发生的折旧费用后所剩的余额打入买方的账户。

以上救济是买方在卖方违反保证的情况下可以获得的唯一救济。除了上文所述的明示保证外,卖方不就产品作任何其他明示或暗示的保证,包括产品是否适合用于任何 目的、产品的质量、适销性、非侵权性等。除了上述保证,卖方的任何雇员及任何其他人士均未获得就产品作出任何保证 的授权。卖方在保修期内的责任仅限于退还产品的购买价格。在任何情况下,由于买方自行采购或安装替代产品所发生的费用,以及任何特殊、衍生性、间接或附带性 损害,卖方概不承担责任。

买方承担风险,并同意保护卖方,以使买方免受与下列事项相关的一切责任的影响,并赔偿卖方因此而遭受的损失:(i) 评估其计划的产品使用行为及任何系统设计或 图纸的适当性,和(ii) 确定其使用产品的行为是否符合适用的法律、法规、准则和标准。对于与买方的产品(包括将买方制造或供应的产品或部件作为其一部分的产 品)相关的或因买方的产品产生的一切保证和其他索赔,买方应承担全部责任。买方应自行对与其制造或授权制造的产品相关的任何及所有陈述和保证承担责任。 买方应保护卖方,以使卖方免受因其产品或与其产品相关的陈述或保证引起的任何责任、索赔、损失、成本或费用(包括合理的律师费)的影响,并赔偿卖方因此而遭 受的损失。

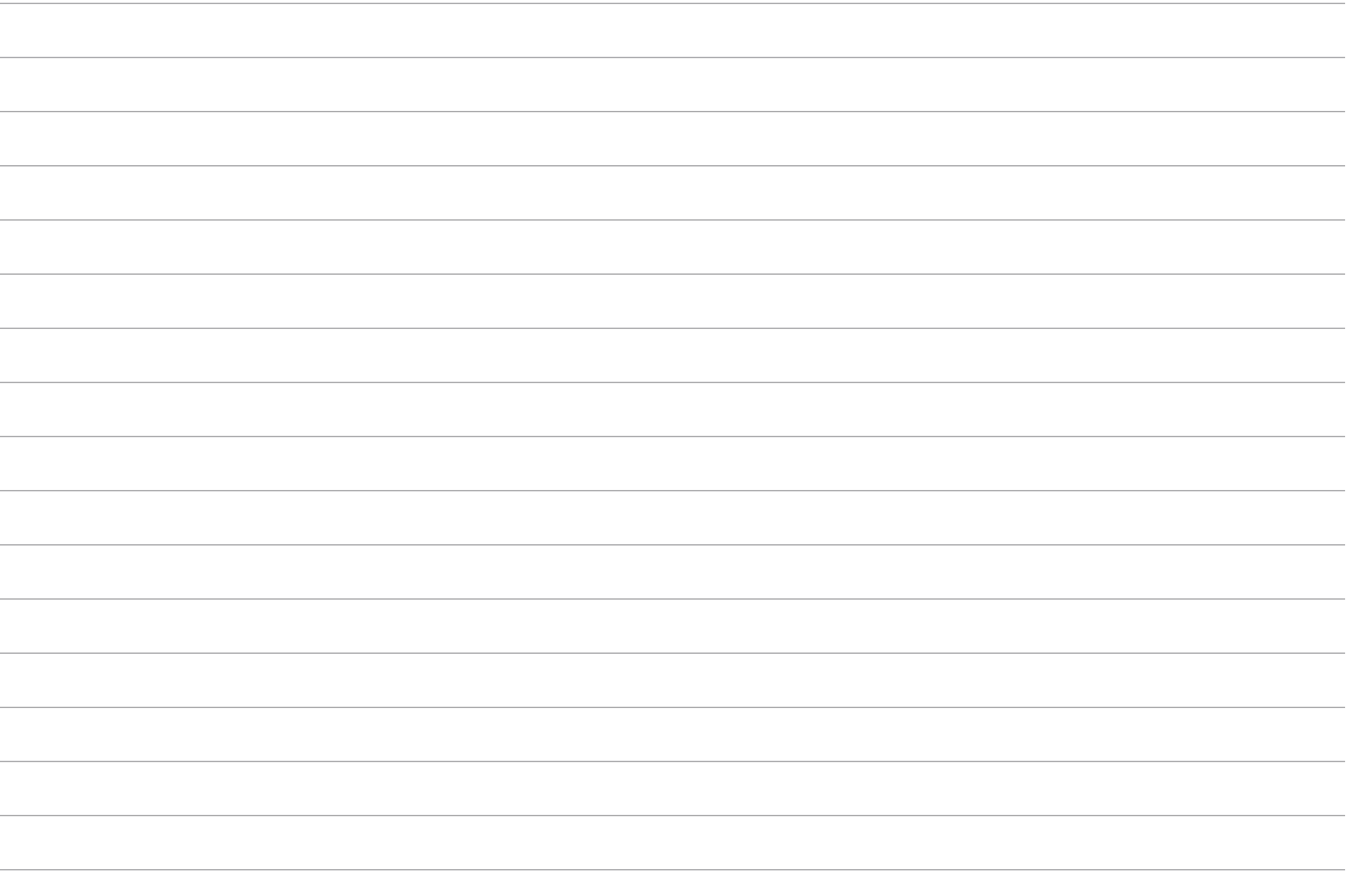

## **[www.elotouch.com](http://www.elotouch.com/)**

访问我们的网站获得最新

- 产品信息
- 说明书
- 活动预告
- 新闻稿
- 软件驱动
- 触控一体机电子报

欲了解 Elo touch solutions 的产品范围的更多信息,请访问我们的网站 [www.elotouch.com](http://www.elotouch.com/),,或致电离您最近的办公室。

美国 电话+1 408 597 8000 [elosales.na@elotouch.com](mailto:elosales.na@elotouch.com)

欧洲**(EMEA)** 电话+ 32 16 930 136 [EMEA.sales@elotouch.com](mailto:EMEA.sales@elotouch.com) 亚太地区 电话+86 (21) 3329 1385 [EloAsia@elotouch.com](mailto:EloAsia@elotouch.com)

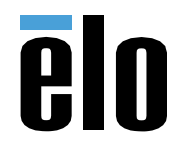